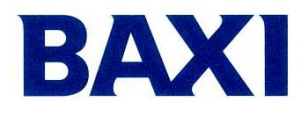

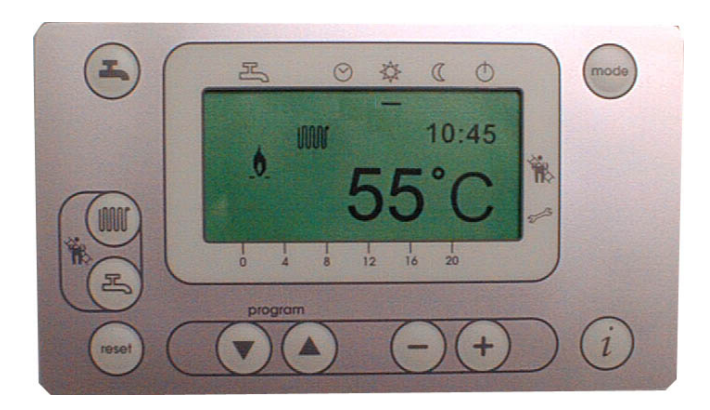

**Интерфейсная плата AGU 2.310**

# **Конденсационные газовые котлы**

**POWER HT 1.850 POWER HT 1.1000 POWER HT 1.1150 POWER HT 1.1200 POWER HT 1.1500**

# **Инструкция по эксплуатации**

**Обновление:** 

**20.02.2007 – LMU 54 sw 3.03**

### **ИНСТРУКЦИИ ПО УСТАНОВКЕ ПАРАМЕТРОВ ДЛЯ POWER HT**

Здесь приводятся инструкции в дополнение к тем, которые были описаны в информационном буклете, входящем в комплект поставки котла.

Параметры можно программировать на двух различных программных уровнях, отмеченных буквой:

- $-$  USER  $\longrightarrow$  буква **P**
- INSTALLER буква **H**

Уровень установщика включает также параметры уровня пользователя. Для перехода на уровень установщика (INSTALLER, буква H) необходимо выполнить следующие процедуры:

1 – Нажимайте одновременно на кнопки  $\odot$   $\odot$  до тех пор, пока на дисплее не отобразиться значение **H 90** (значение по умолчанию = **35.0**).

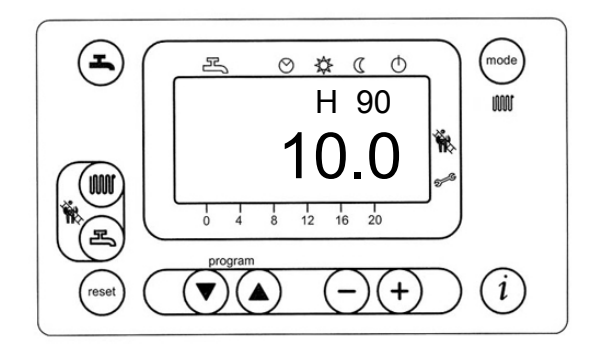

1 – Нажимайте кнопку  $\textcircled{\tiny 2}$  для выбора параметров в порядке увеличения и кнопку  $\textcircled{\tiny 2}$  для выбора параметров в порядке уменьшения. Для изменения параметров нажимайте кнопки  $\bigodot\bigodot$ 

2 – Нажмите кнопку  $\left(\widehat{i}\right)$  для сохранения параметров и выхода с уровня INSTALLER.

## ДОПОЛНИТЕЛЬНЫЕ ФУНКЦИИ КНОПКИ  $\circledO$

При помощи данной кнопки вы можете вызвать на дисплей дополнительные функции, описанные ниже:

#### **ФУНКЦИИ ПОЛЬЗОВАТЕЛЯ**

- При помощи данной кнопки  $(i)$  можно получить следующую информацию:
- Температура бытовой горячей воды (рис.  $\leq$ ).
- Последовательность выполнения операций при работе котла:
- **0** = Режим ожидания (нет запроса на тепло);
- **1** = Время ожидания предварительной вентиляции;
- **2** = Разгон вентилятора (изменение скорости по кривой графика вентилятора);
- **3** = Режим предварительной вентиляции;
- **4** = Подготовительный режим (вентилятор набирает необходимую скорость);
- **5** = Режим включения горелки;
- **6** = Безопасное время, в течение которого горелка должна зажигаться;
- **10** = Режим центрального отопления (C.H);
- **11** = Режим приготовления бытовой горячей воды (D.H.W.);
- **20** = Время поствентиляции после запроса на обогрев;
- **22** = Окончание рабочего цикла котла и возвращение в режим ожидания (0);

- Наружная температура (рис.  $\bigcap^{\bullet}$ ).

- Ошибки/сигнальный код (0 = отсутствие ошибок).

- Температура на подаче в систему отопления (определяется датчиком температуры NTC главного контура котла)

Нажмите кнопку (• Для возвращения к первоначальным показаниям дисплея.

#### **ФУНКЦИИ УСТАНОВЩИКА (параметры только для чтения)**

**1.** Нажмите соответствующую кнопку  $(i)$ 

**1.1** Нажмите одновременно кнопки ( $\widehat{\mathcal{P}}$ ) до появления на дисплее "b0".

 $-$  Нажмите кнопку  $\left( \blacktriangle \right)$ , на дисплее появится "**b0**".

#### *Примечание: данные на дисплее измеряются немедленно:*

**b0** : LMU...- внутренний диагностический код программного обеспечения.

**b1** : температура возврата в котел (с датчиком NTC 2).

**b4** : Наружная температура (с датчиком уличной температуры).

**b7** : Температура на подаче в смешиваемый контур отопления (с использованием аксессуара AGU2.500.

- **1.2** Нажмите кнопку  $\bigcirc$ , на дисплее появятся символы " С0".
- Нажимайте кнопки  $\odot\odot$  для перемещения по списку параметров " С... " (отображаемые значения измеряются немедленно):
	- **C1** : Ток ионизации, регистрируемый в данный момент (µA).
	- **C2** : Скорость вращения вентилятора (об./мин. x 100).
	- **C3** : Сигнал PWM от вентилятора (%).
	- **C4** : Значение мощности (%), использующееся во время запроса на обогрев и относящееся к диапазону Max – Min.

*Примечание: данные на дисплее измеряются немедленно:* 

- **1.3 Нажмите кнопку (▲) на дисплее появится "d0".** 
	- **Нажимайте кнопки**  $\bigcap$   $\bigcap$  для перемещения по списку параметров "d...".

#### *Работа центрального отопления*

- **d1**: Установка температуры воды на подаче смешивающего контура (газовый котел снабжен прибором AGU 2.500 для управления смешанным контуром).
- **d2**: Установка температуры нагрева
- **d3**: Исходное значение сдвига кривой kt (подключен датчик уличной температуры).
- Значение по умолчанию без датчика уличной температуры = 20.

- С прибором QAA73 и датчиком уличной температуры, установка значения комнатной температуры производится через QAA73, при этом на дисплее отображается:

- **d5**: значение максимального сигнала PWM в % во время нагрева (параметр 541).
- **d6**: максимальная скорость вращения (об./мин.) вентилятора во время нагрева (параметр 536).

#### *Приготовление горячей воды*

**d1**: Установка температуры воды на подаче системы отопления (котел снабжен встроенным бойлером).

**d4**: Установка температуры бытовой горячей воды.

**1.4 Нажмите кнопку (темер) для возвращения к показаниям дисплея по умолчанию.** 

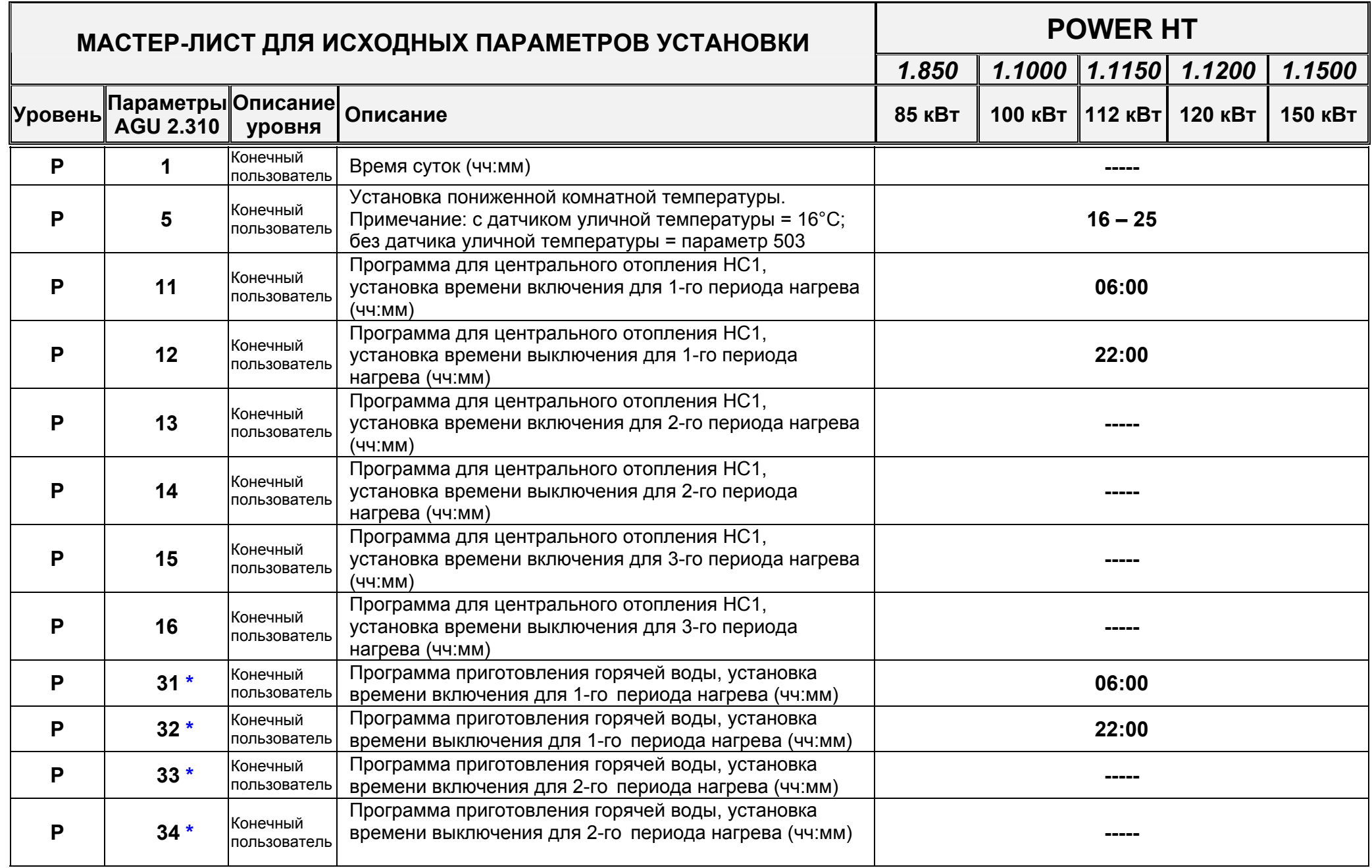

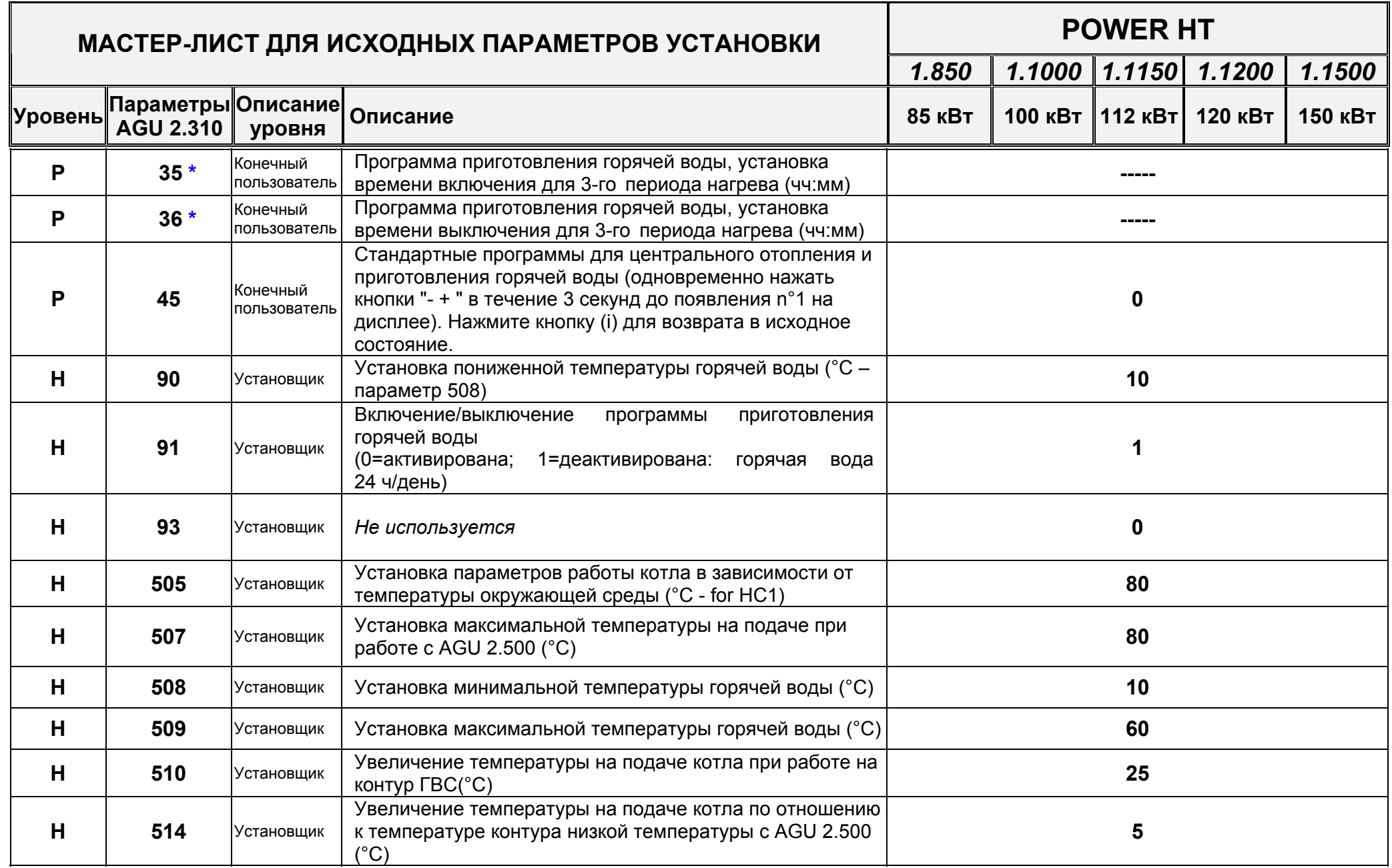

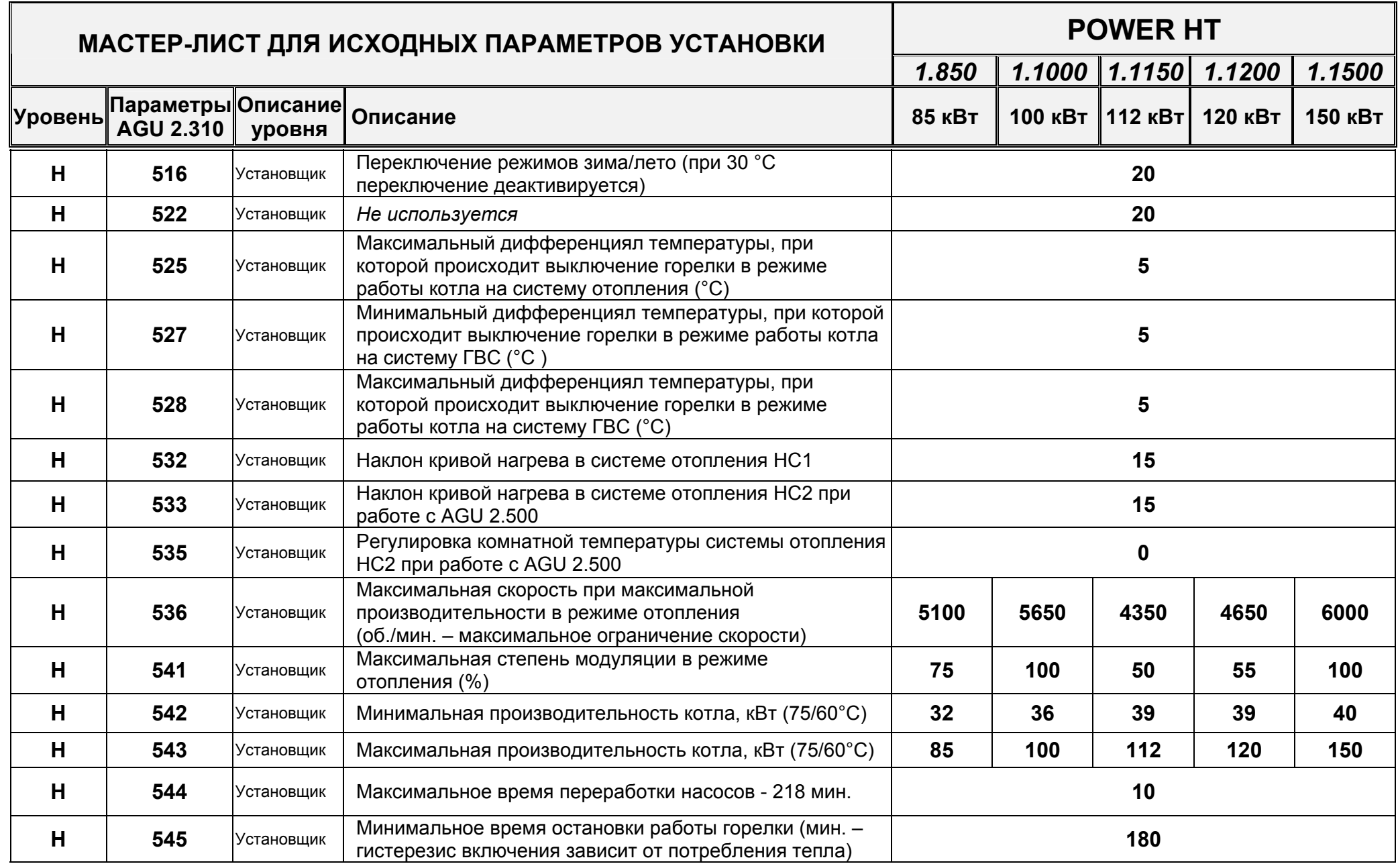

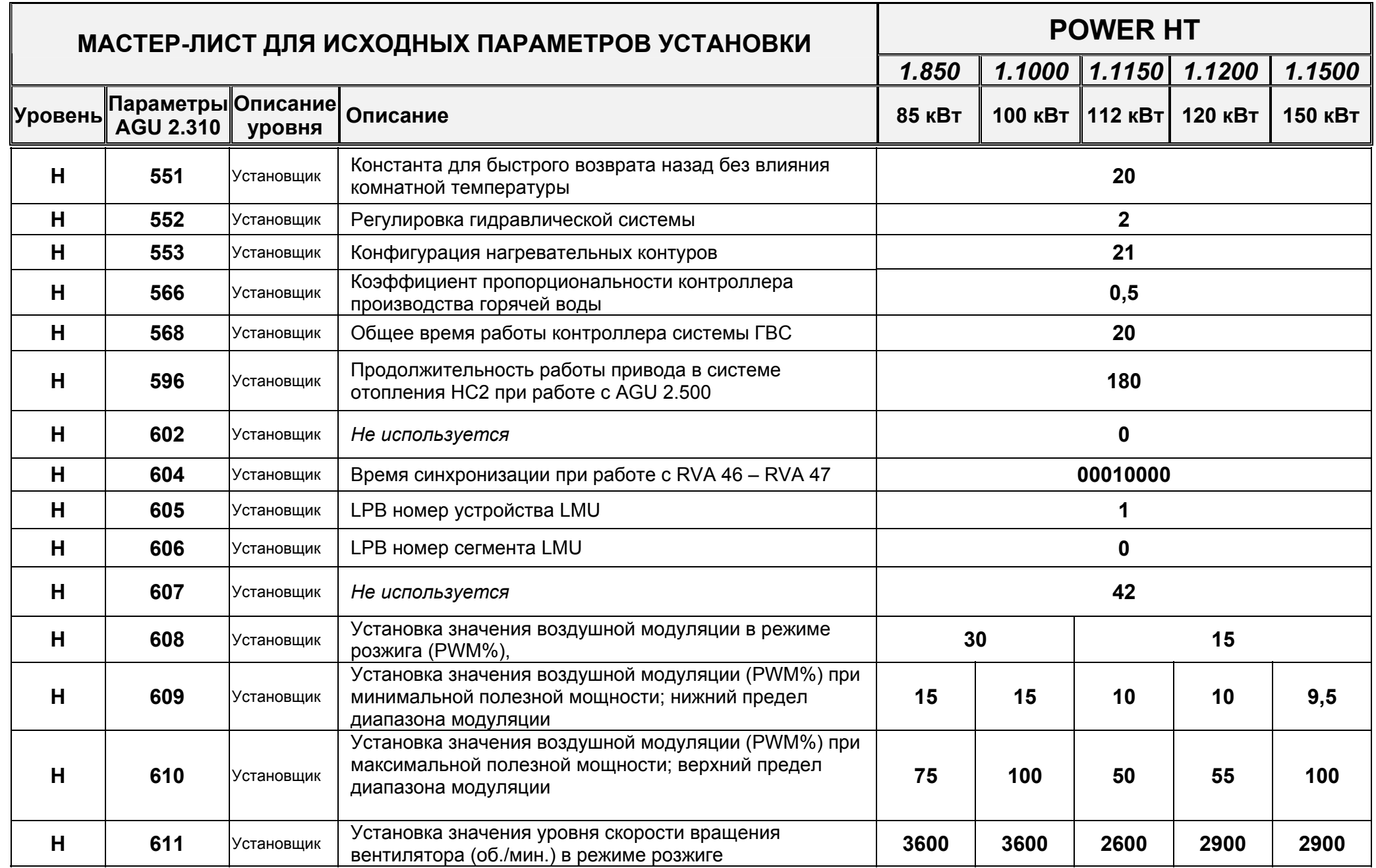

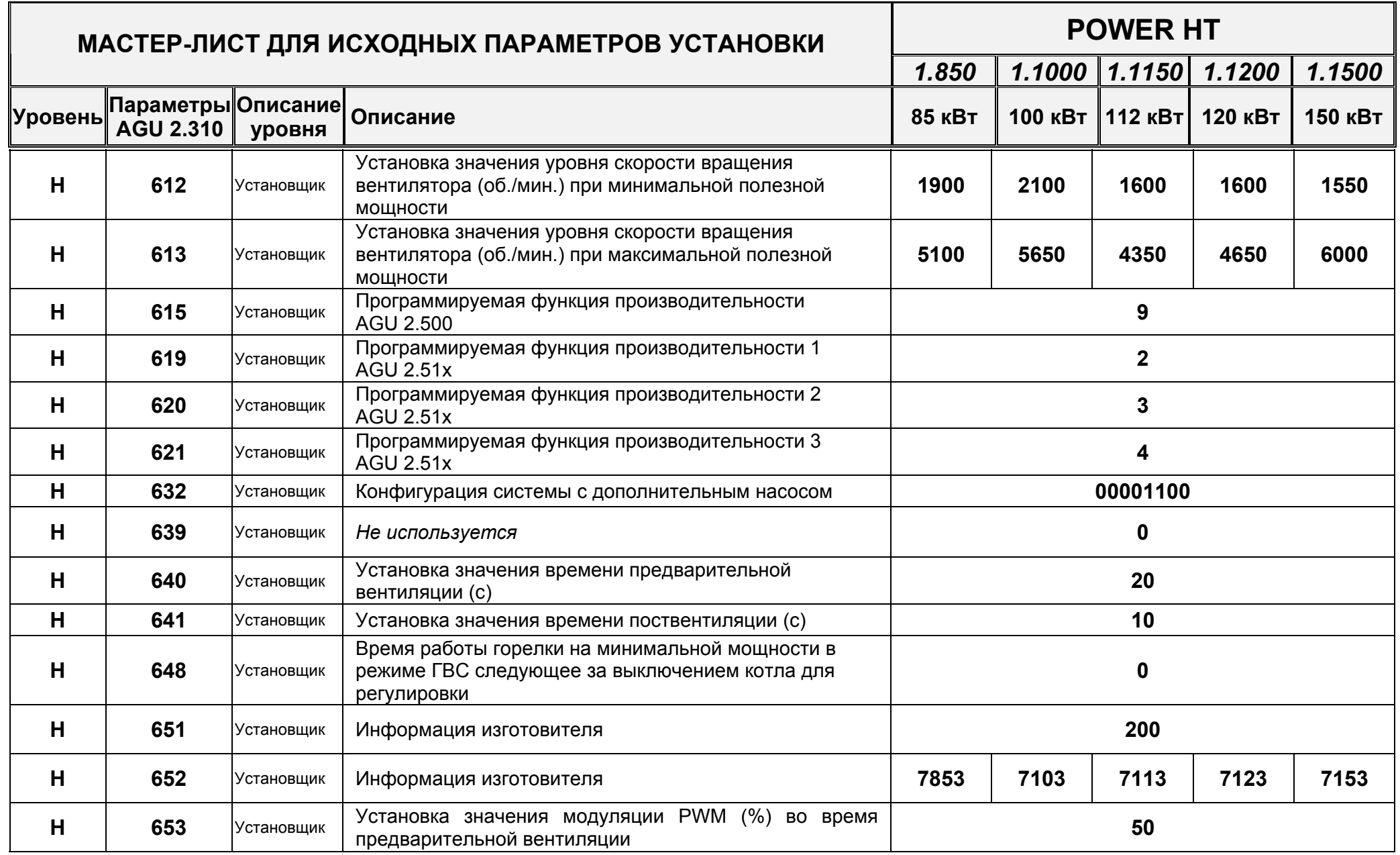

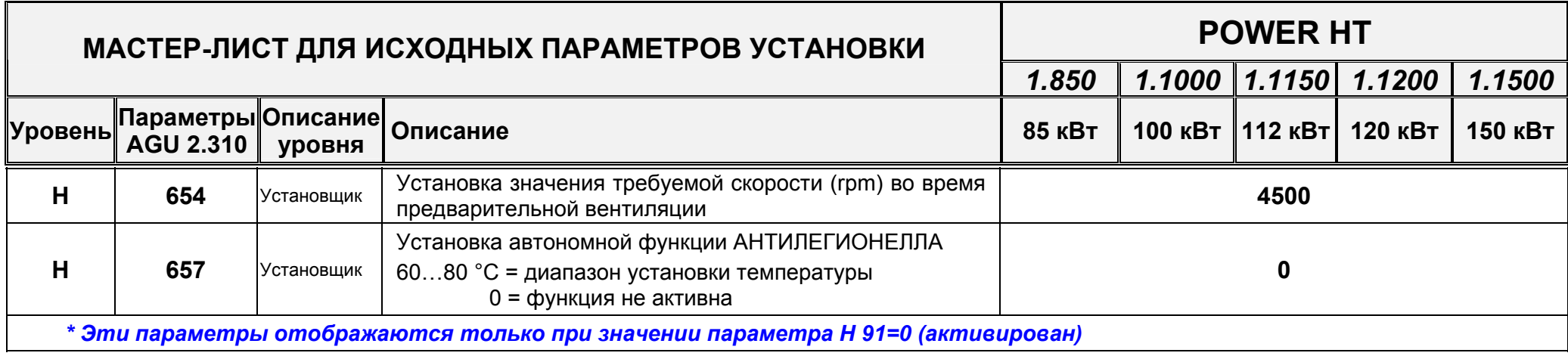